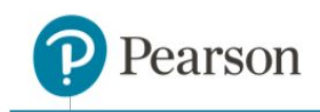

# **iLit 20 District Settings**

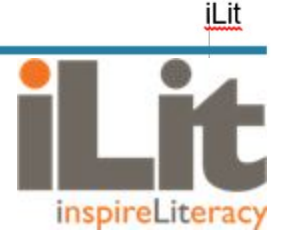

## **District-Wide iLit 20 Assignment Sending Modes**

#### **Overview**

The assignment sending mode for iLit 20 classes can now be set at the district level in ClassView along with other district configuration settings. This will provide districts with the ability to have a consistent implementation of iLit 20 classes across the district and removes the ability for individual teachers to choose their settings.

#### **Manual Assignment Mode**

Setting all classes to Manual mode district-wide will set the **Manually Score?** fields (Oral Fluency, Critical Response, Library Response and Essay Writing) to **On**. Teachers will not be able to change these fields. If this configuration is chosen, teachers must manually send and score assignments.

The **Save** and **Save Globally** buttons on the **Settings** tab in the Teacher app will be disabled. Upon initial login, the teacher will be taken to the Settings tab, but the only settings that the teacher can change will be the default IR level and the Academic Calendar.

#### **Automatic Assignment Mode**

If iLit 20 classes are set to Automatic mode at the district level, then the **Manually Score?** fields (Oral Fluency, Critical Response, Library Response and Essay Writing) will all be set to **Off** and cannot be changed. If this configuration is chosen, assignments will automatically sent to students and scored by the system.

Upon initial login, the teacher will be taken to the **Settings** tab. A pop-up window will display to ask the teacher to either **SEND BOY GRADE** or **CONTINUE** [sending assignments]. This pop-up will not have an "X" or Cancel button. Thus, the teacher has to make a choice between sending either the BOY GRADE or the first week's assignments before accessing course materials.

As long as the pop-up is displayed on the **Settings** tab, all other native tabs will be disabled. Only the **Logout**, **Switch**, and **Class Roster** buttons will be active.

The **Save** and **Save Globally** buttons in the **App Configuration Settings** section will be disabled. The only settings that the teacher can change will be the default IR level and the Academic Calendar.

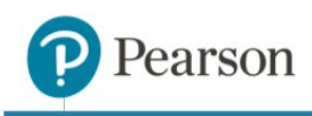

### **No Assignment Mode Specified**

If an assignment mode is not specified for all iLit 20 classes district-wide, then teachers will choose their assignment sending modes. Each teacher upon logging into the class on the Teacher app will be taken to the **Settings** tab and will choose either the **Manual** or **Automatic** assignment sending mode for the class.

The assignment sending mode in an iLit 20 class is set to **Manual** by default. The options for the **Manually Score?** fields (Oral Fluency, Critical Response, Library Response and Essay Writing) will be set to **Off** by default, but the teacher can change these before saving the **Settings** page. Once an assignment or GRADE is sent in the class, these fields on the **Settings** page will be disabled and can no longer be changed.